## Instrukcja instalacji stacji Konfiguracja

- 1. Załóż katalog np. meteo w katalogu /home
- 2. Zainstaluj digitemp'a www.digitemp.com

3. Odpal: digitemp\_DS9097 -1 temp.txt -s/dev/ttyS0 -a -o"%d.%m.%Y %H:%M:%S %s %.2C" -i

```
/home/meteo# ./digitemp_DS9097 -l temp.txt -s/dev/ttyS0 -a -
o"%d.%m.%Y %H:%M:%S %s %.2C" -i
DigiTemp v3.3.2 Copyright 1996-2004 by Brian C. Lane 
GNU Public License v2.0 - http://www.brianlane.com 
Turning off all DS2409 Couplers 
Searching the 1-Wire LAN 
10D8FB9E000800CA : DS1820/DS18S20/DS1920 Temperature Sensor 
107A979F00080047 : DS1820/DS18S20/DS1920 Temperature Sensor 
2821CBA5000000E5 : DS18B20 Temperature Sensor 
28A9B7A40000006D : DS18B20 Temperature Sensor 
287F14A5000000E9 : DS18B20 Temperature Sensor 
ROM #0 : 10D8FB9E000800CA 
ROM #1 : 107A979F00080047 
ROM #2 : 2821CBA5000000E5 
ROM #3 : 28A9B7A40000006D 
ROM #4 : 287F14A5000000E9 
Wrote .digitemprc
```
4. Zaloguj się na http://meteo.2o.pl/deb/ i pobierz "Plik dane.php" i "Biblioteka". Bibliotekę rozpakuj a plik dane.php zapisz w katalogu gdzie jest plik temp.txt 5. Opal: sh temp.sh

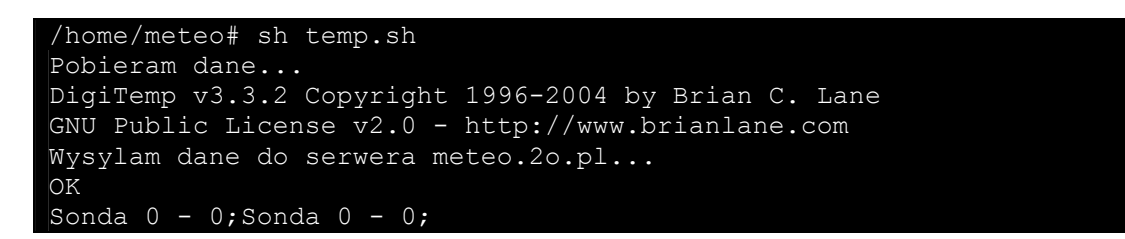

6. Dodaj do crona: \*/5 \* \* \* \* cd /home/meteo/; sh temp.sh > /dev/null

Struktura katalogów: dane.php lib temp.sh temp.txt